# **Muss Documentation**

*Release 0.1.0*

**Martin Peveri**

**Sep 08, 2023**

## Contents:

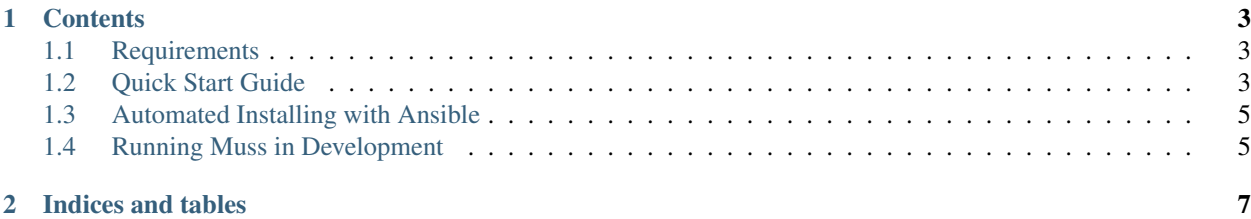

**Muss** 

Muss is a 100% open source forum developed with Django and Ember.js.

#### Features

- 1. Multiple forums and ordered by category.
- 2. Support to subforums.
- 3. Hit count by topics.
- 4. Support to topics main in top in the forum.
- 5. Support to rss to forums.
- 6. Search topics in the all forums.
- 7. Pre-moderation of topics with multiple moderators.
- 8. Support of media files for topics.
- 9. Infinite scroll for topics and comments.
- 10. Notifications and email notifications.
- 11. Notifications and comments in real time.
- 12. Django-admin for moderation.
- 13. Support check user online.
- 14. Support English, Italian and Spanish languages.
- 15. API REST with django-rest-framework.
- 16. Custom configuration css.
- 17. Editor Markdown.
- 18. Messages for forums.
- 19. Suggested Topics in topic.
- 20. Open and Close topic.
- 21. Support to likes in topics and comments.
- 22. Check if a user is a troll.
- 23. Support Open Graph.

To start using Muss forum, check out the *[Requirements](#page-6-1)* and next the *[Quick Start Guide](#page-6-2)*.

## CHAPTER<sup>1</sup>

## **Contents**

## <span id="page-6-1"></span><span id="page-6-0"></span>**1.1 Requirements**

The requirements necessary to setup Muss are:

- python3 and pip3
- virtualenv or virtualenvwrapper
- Python 3
- Node.js/npm
- Bower
- Ember-cli
- PostgreSQL
- Redis

Ready!? Continue to the *[Quick Start Guide](#page-6-2)*!

## <span id="page-6-2"></span>**1.2 Quick Start Guide**

#### **1.2.1 Download Muss forum Project**

First, you need to download Muss from GitHub.

You can visit the repository webpage in and download it as a zip file.

You can also do the same using your terminal with:

```
$ git clone git@github.com:mapeveri/muss.git
```
#### Important

Make sure you have a

#### **1.2.2 Install the requirements**

Next, located in the root directory project, install the packages dependencies inside your virtual environment:

\$ pip install -r requirements.txt

Go to the folder /conf/ and rename file settings\_local.py.txt to settings\_local.py and .env.example to .env. Then configure that's variables. These variables are to configure the database and secret key of Django.

#### **1.2.3 Secret Django Key**

Muss has the SECRET\_KEY environment variable hidden. You can the generate the SECRET\_KEY and export environment variable of this way:

#### **Generating the SECRET\_KEY**

Locate in the root directory and type:

\$ python script/django-secret-keygen.py

This will generate the characters combination value to SECRET\_KEY

#### **Defining the SECRET\_KEY environment variable**

Copy this value and paste it instead of your\_secret\_django\_key value to the file conf/.env. With this previous step will be include your new Django SECRET\_KEY inside your project

#### **1.2.4 Migrating and create super user**

We sync the changes to the database:

```
$ python manage.py migrate
$ python manage.py createsuperuser
```
#### **Setup the admin**

Execute:

\$ python manage.py config\_admin

#### **1.2.5 Internationalization and Localization**

#### **Settings**

The default language for this Project is **English**, and the internationalization is used to translate the text to Spanish and Italian languages.

If you want to change the translation language, you just need to modify the LANGUAGE\_CODE variable in the file *conf/settings.py*.

Set variable GOOGLE\_MAPS\_API\_KEY with API\_KEY value of [Google maps.](https://developers.google.com/maps/faq?hl=es-419#new-key)

#### **Translation**

Go to the terminal, inside the muss folder and create the files to translate with:

```
$ python manage.py compilemessages
```
For change the lenguage default set in settings.py the language to use in the variable LANGUAGE\_CODE.

#### **Admin**

In django admin go to application site and edit record with the full url of the site (Example: [http://www.myforum.com\)](http://www.myforum.com).

#### **Configuration forum**

For custom forum go to application **Configuration**. In the application you can change design, upload logo and favicon, etc.

#### **Frontend**

Now, Go to the folder */static/muss* and execute:

```
$ npm install
$ bower install
```
Continue to the *[Running Muss in Development](#page-8-1)*!

## <span id="page-8-0"></span>**1.3 Automated Installing with Ansible**

Located in the root project directory, enter to the ansible folder and execute:

```
$ cd ansible
$ ansible-playbook playbook.yml
```
## <span id="page-8-1"></span>**1.4 Running Muss in Development**

Execute the Django backend:

```
$ python manage.py runserver
```
#### Execute the frontend with ember:

```
$ npm install -g ember-cli
$ ember s
```
### **1.4.1 Translate**

Located in the root directory project execute:

```
# For make new messages run this command
$ python manage.py makemessages --ignore=static
# Compile the new message run this command
$ python manage.py compilemessages
```
# CHAPTER 2

Indices and tables

<span id="page-10-0"></span>• search